# **Les bases de Matplotlib, une librairie pour réaliser des graphiques 2D**

[Matplotlib](http://matplotlib.org/) est une bibliothèque très puissante du langage de programmation Python destinée à tracer et visualiser des données sous formes de graphiques. Elle est souvent combinée avec les bibliothèques python de calcul scientifique :

- [NumPy](http://www.numpy.org/) : gestion de tableaux numériques multidimensionnels, algèbre linéaire, transformées de Fourier, nombres (pseudo-)aléatoires
- [SciPy](http://scipy.org/scipylib/index.html) : méthodes numériques comme l'intégration ou l'optimisation
- [SymPy](http://sympy.org/en/index.html) : mathématiques symboliques
- [Pandas](http://pandas.pydata.org/): analyse de données

Avec Matplotlib, on peut créer rapidement un graphe à partir de deux listes (voir le premier exemple ci-après).

Matplotlib permet de générer facilement des graphiques, camemberts ou autres histogrammes, intégrant symboles, barres d'erreur, éléments colorés,… Il peut créer pratiquement tous les types connus de graphiques (consulter la [galerie d'exemples](http://matplotlib.org/gallery.html)).

Le projet [Pylab](http://wiki.scipy.org/PyLab) vise à regrouper ces différentes librairies. De nombreuses commandes de Pylab ont été définies semblablement aux commandes du logiciel commercial [MatLab](http://fr.wikipedia.org/wiki/MATLAB).

# **Installation**

La [page d'installation de Matplotlib](http://matplotlib.sourceforge.net/users/installing.html) fournit une procédure pas à pas assez complète et facile pour installer matplotlib (et NumPy). Sinon :

- Sous Windows, installez une distribution complète comme Python  $(x, y)$
- Sous Linux, installez les librairies suivantes : python-numpy python-scipy python-matplotlib

# **Directive d'importation**

standard :

```
import matplotlib as mpl
import matplotlib.pyplot as plt
```
alternative, simplifiée (en mode pylab) :

```
from pylab import *
```
Last update: 2015/10/22 teaching:progappchim:matplotlib\_simple https://dvillers.umons.ac.be/wiki/teaching:progappchim:matplotlib\_simple?rev=1445493037 07:50

# **Graphiques de séries de points en lignes**

Il s'agit d'un graphe classique de séries de points reliés par une ligne colorée : <sxh python; title : simple\_series\_01.py> #! /usr/bin/env python # -\*- coding: utf-8 -\*- """ Matplotib : graphe simple de séries de données """

import matplotlib.pyplot as plt #directive d'importation standard

plt.figure() #initialisation d'une nouvelle figure

# les données serie  $x = [0, 1, 2, 3, 5, 7, 11, 13, 17, 19.]$  serie  $y1 = [x2$  for x in serie x] # ces **lignes utilisent la technique de "liste en compréhension" serie\_y2 = [x1.5 for x in serie\_x] #** pour définir efficacement une liste par une seule instruction.

#plot de deux lignes lignes plt.plot(serie x, serie y1) plt.plot(serie x, serie y2)

plt.savefig("example.png") # sauvegarde de la figure

plt.show()  $#$  vue interactive de la figure  $\langle$ /sxh>

Le même graphique peut être agrémenté d'un titre, d'appellations pour les axes, de valeurs limites, d'une légende :

 $\leq$ sxh python; title : simple series 02.py> #! /usr/bin/env python # -\*- coding: utf-8 -\*- """ Matplotib : graphe simple de séries de données ajouts des titres pour la figure, les axes, d'une légende, de valeurs min et max """

import matplotlib.pyplot as plt #directive d'importation standard

plt.figure() #initialisation d'une nouvelle figure plt.title(u"Ma première figure avec Matplolib") # la chaine unicode est préfixée par u (présence de caractères non ASCII primitifs)

#les données serie  $x = [0, 1, 2, 3, 5, 7, 11, 13, 17, 19.]$  serie  $y1 = [x2$  for x in serie x] serie  $y2 =$ [x1.5 for x in serie x]

plt.xlim(0, 20.) # les limites suivant x plt.ylim(-5, 400.) # les limites suivant y

#plot de deux lignes lignes plt.plot(serie x, serie y1, label="x^2") plt.plot(serie x, serie y2, label="x^1.5") plt.xlabel(u"Les données X") plt.ylabel(u"Des valeurs calculées de Y")

#ajout d'une légende plt.legend()

plt.savefig("example.pdf") # sauvegarde de la figure au format pdf

plt.show()  $#$  vue interactive de la figure  $\langle$ /sxh>

#### **Changer simplement les lignes en points**

La personnalisation des lignes ou point se fait très facilement lorsqu'on utilise la fonction de traçage,

en passant dans une chaîne de deux caractères la spécification du type de ligne et de la couleur à utiliser. Voici un exemple d'un graphique qui utilise des cercles verts comme marqueurs, sans ligne, grâce aux deux caractères "g" (pour green ou vert) et "o" (pour figurer des petits cercles. <sxh python; title : simple\_series\_03.py> #! /usr/bin/env python # -\*- coding: utf-8 -\*- """ Matplotib : graphe simple de séries de données utilisation de points """

import matplotlib.pyplot as plt #directive d'importation standard

plt.figure() #initialisation d'une nouvelle figure

#les données serie  $x = [0,1,2,3,5,7,11,13,17,19.]$  serie y1 = [x\*\*2 for x in serie x]

```
# plot plt.plot(serie x, serie y1, "go")
```
plt.show() # vue interactive de la figure

</sxh> Pour essayer d'autres marqueurs ou couleurs, consultez la documentation ici :

- [http://matplotlib.org/api/markers\\_api.html](http://matplotlib.org/api/markers_api.html)
- [http://matplotlib.org/api/colors\\_api.html?highlight=colors#module-matplotlib.colors](http://matplotlib.org/api/colors_api.html?highlight=colors#module-matplotlib.colors)
- [http://matplotlib.org/users/pyplot\\_tutorial.html#controlling-line-properties](http://matplotlib.org/users/pyplot_tutorial.html#controlling-line-properties)

### **Tracé d'une fonction**

 $\le$ sxh python; title : simple fonction 01.py> #! /usr/bin/env python #  $-$ \*- coding: utf-8  $-$ \*- """ Matplotib : graphe simple d'une fonction : cosinusoïde amortie

 $""$ 

from pylab import \* # directive d'importation simplifiée

def my func(t):

```
s1 = \cos(2 \cdot \pi) i + \tan(i) #essayez 2., 4., 100. !!
e1 = exp(-t) return s1*e1
```
tvals = arange(0., 5., 0.05) # arange (importé) permet de définir un tableau numérique # arange([start], stop[, step]) renvoie un "array" de valeurs # espacées de step à partir de start jusque stop # passer step à 0.001 ?

plot(tvals, my\_func(tvals), 'bo', tvals, my\_func(tvals), 'k')

show()  $<$ /sxh $>$ 

#### **Graphe simple de sinus et cosinus**

À [cette page,](https://dvillers.umons.ac.be/wiki/teaching:progappchim:plot_sinus_cosinus) on montre en détail comment réaliser une représentation graphique simple des fonctions sinus et cosinus. Au départ le graphique utilisera les réglages par défaut et la figure sera ensuite améliorée pas à pas en commentant les instructions matplotlib utilisées.

Source : [Matplotlib: plotting](http://scipy-lectures.github.io/intro/matplotlib/matplotlib.html), par Nicolas Rougier, Mike Müller, Gaël Varoquaux.

Cette dernière référence reprend aussi des explications sur les principes d'organisation des graphiques multiples sur une figure, propose d'autres types de graphes sous forme d'exercices avec les solutions disponibles, et propose de nombreux liens pour l'apprentissage de Matplotlib.

#### **Galerie d'exemples**

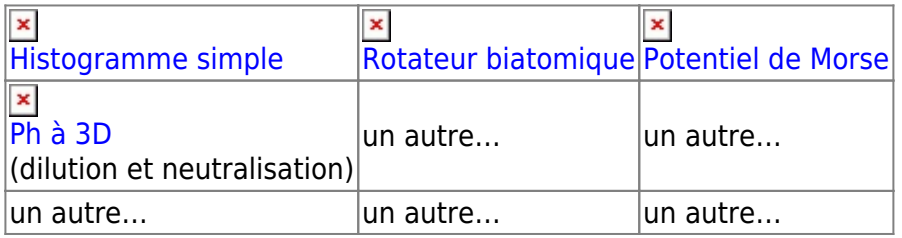

# **Références**

- [Le site officiel](http://matplotlib.org/)
- [Galerie d'exemples avec leur code](http://matplotlib.org/gallery.html)
- [Le guide utilisateur officiel](http://matplotlib.org/users/index.html)
- [Manuel en pdf](http://matplotlib.org/Matplotlib.pdf) (1311 pages)
- [Cookbook Matplotlib](http://wiki.scipy.org/Cookbook/Matplotlib/)
- [Matplolib sur Wikipédia](http://fr.wikipedia.org/wiki/Matplotlib)
- [Une présentation synthétique en français](http://www-irma.u-strasbg.fr/~navaro/imfs/matplotlib.pdf)
- [Tutoriel en français](http://python.developpez.com/tutoriels/graphique-2d/matplotlib/)
- [Un autre tutoriel en français](http://www.science-emergence.com/Matplotlib/)
- [Un tutoriel en anglais](https://github.com/thehackerwithin/PyTrieste/wiki/Python7-MatPlotLib)
- [Matplotlib: plotting](http://scipy-lectures.github.io/intro/matplotlib/matplotlib.html), par Nicolas Rougier, Mike Müller, Gaël Varoquaux (et la [version dérivée](http://www.labri.fr/perso/nrougier/teaching/matplotlib/) de Nicolas Rougier)
- <http://www.thetechrepo.com/main-articles/465-how-to-create-a-graph-in-python.html>
- Un article intéressant sur les recommandations pour de bonnes figures : [Ten Simple Rules for](http://www.ploscompbiol.org/article/info%3Adoi%2F10.1371%2Fjournal.pcbi.1003833) [Better Figures,](http://www.ploscompbiol.org/article/info%3Adoi%2F10.1371%2Fjournal.pcbi.1003833) Nicolas P. Rougier (INRIA, France). Les figures sont crées avec matplotlib et l'ensemble de l'article est disponible sous licence CC0.
- [Tutoriels du Max Planck Institute for Astronomy](http://python4mpia.github.io/plotting/plotting.html), avec introduction et fonctions avancées
- [Customizing Matplotlib's Plotting Styles](http://geeksta.net/geeklog/custom-matplotlib-styles/)

From: <https://dvillers.umons.ac.be/wiki/>- **Didier Villers, UMONS - wiki**

Permanent link: **[https://dvillers.umons.ac.be/wiki/teaching:progappchim:matplotlib\\_simple?rev=1445493037](https://dvillers.umons.ac.be/wiki/teaching:progappchim:matplotlib_simple?rev=1445493037)**

Last update: **2015/10/22 07:50**